## **Working towards ECDL Practice Test**

## **Database Paper 1**

Preparation: Ask your tutor for the following file: DB PT1 Toys.mdb

DB PT1 Answer file st5.1

The following test for Module 5 Database is based on opening a database called **Toys**. In the test you will create a small table and enter some data, establish a relationship between two tables, design queries that will extract data from the database and create simple forms and reports. **[16 Marks]**

- 1. Open the **Answer file st5.1** on your Candidate Disk and attempt **Questions 1 and 2**. Save and close the **Answer file st5.1** document. **[2 Marks]**
- 2. Open the **Toys** database from your Candidate Disk. **[1 Mark]**
- 3. Create a new table with the 3 fields and their properties as shown below**. [2 Marks]**

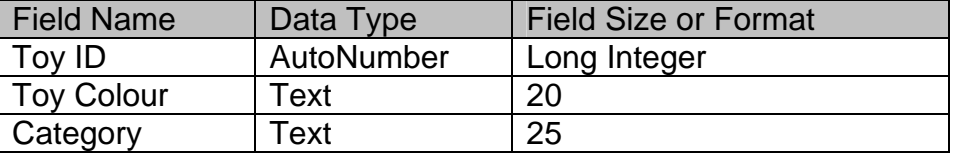

- 4. Set the **Toy ID** field as the primary key. **[1 Mark]**
- 5. Save the table as **Toy List [1 Mark**]
- 6. Add the following records to the **Toy List** table. Save and close the **Toy List** table. **[1 Mark]**

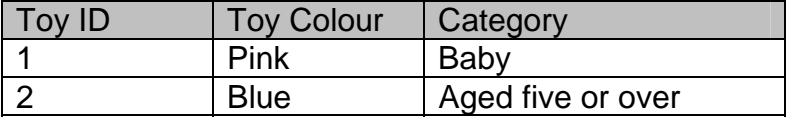

7. Open the **Items** table, add the field below and save and close the **Items** table.

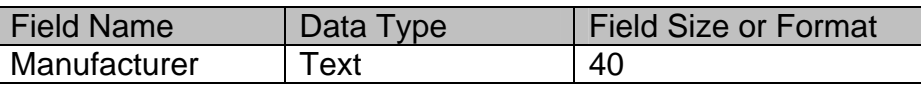

 **[1 Mark]** 

- 8. Using the **Toy ID** fields from both the **Awards** and **Items** table, create a one-tomany relationship between each table. [**1 Mark]**
- 9. Apply referential integrity to the relationship created in Question 8 and save and close the relationship window. **[1 Mark]**
- 10. In the **Suppliers** table move the **Name** field so that it appears immediately before the **Address 1** field. Save and close the **Suppliers** table**. [1 Mark]**
- 11. Open the < 5 query and change the criteria for the **Price** field to show all prices less than 5. Save and close the < 5 query. **[1 Mark]**
- 12. Create a simple form using all the fields from the **Customers** table. (Accept default settings). Save the form as **Customer Details**. Close the **Customer details** form. [**1 Mark]**
- 13. Create a report using all the fields from the **Customers** table. (Accept default settings). Save the report as **Customer Records** Close the report. **[1 Mark]**
- 14. Open the **Customers** table and print one copy of the record below to an output printer if available, or as a print file to your Candidate Disk. (Use the file name **cust.prn** if you are adding a print file to your Candidate Disk.) Save all open tables and close the database application. **[1 Mark]**

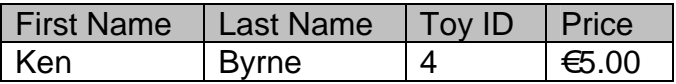